# BUSCADOR DE RESTAURANTES POR CONSULTORIA SANTA CRUZ MANUAL DE USUARIO

<span id="page-1-0"></span>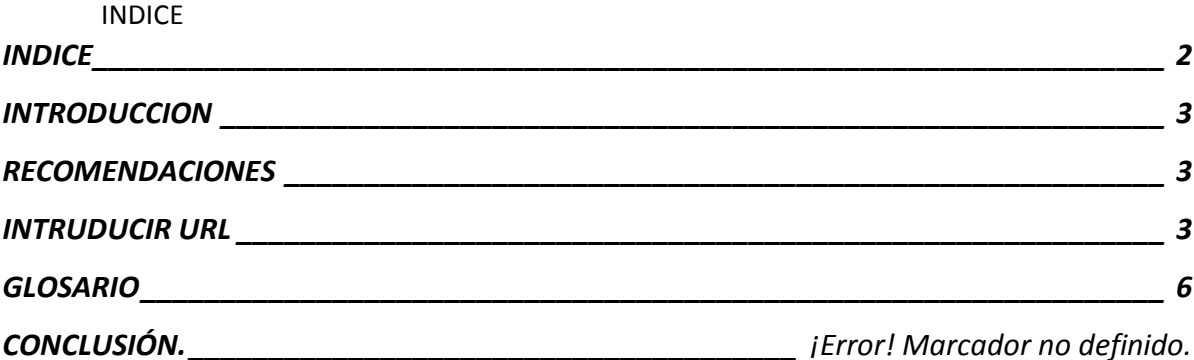

#### <span id="page-2-0"></span>INTRODUCCION

El objetivo principal de esta aplicación "BUSCADOR WEB DE RESTAURANTES" el cual se desarrolló pensando en el usuario que desea encontrar un encontrar un restaurante de acuerdo a su gusto.

En este manual se detalla los pasos a seguir dentro de la funcionalidad del sistema.

<span id="page-2-1"></span>El objetivo de este manual es explicar la forma en que se usa esta aplicación.

#### RECOMENDACIONES

Las recomendaciones para el optimo funcionamiento del buscador son:

1.- Este usuario contar con acceso a internet y tener uno de los siguientes navegadores.

-Mozilla Firefox

<span id="page-2-2"></span>-Google Chrome

#### **INTRUDUCIR URL**

Abrir el navegador

Y escribir dentro el link:

http://buscadorcrvdavl.3eeweb.com/BUSCADOR\_SC/buscador.php

En seguida aparecerá la página.

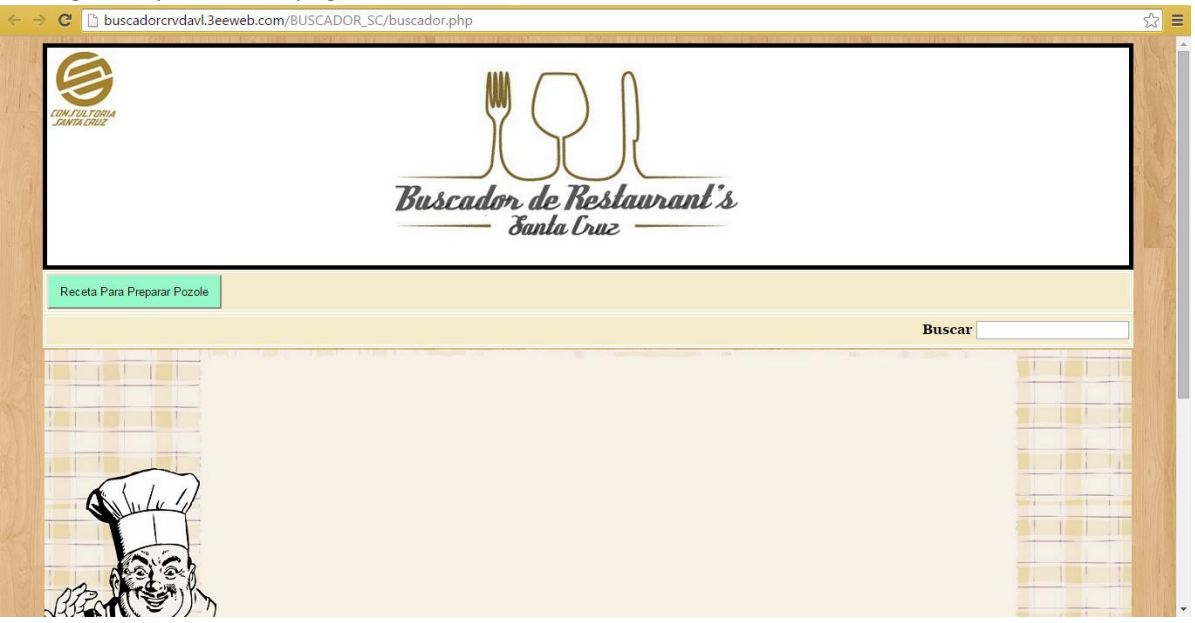

## Buscará por nombre

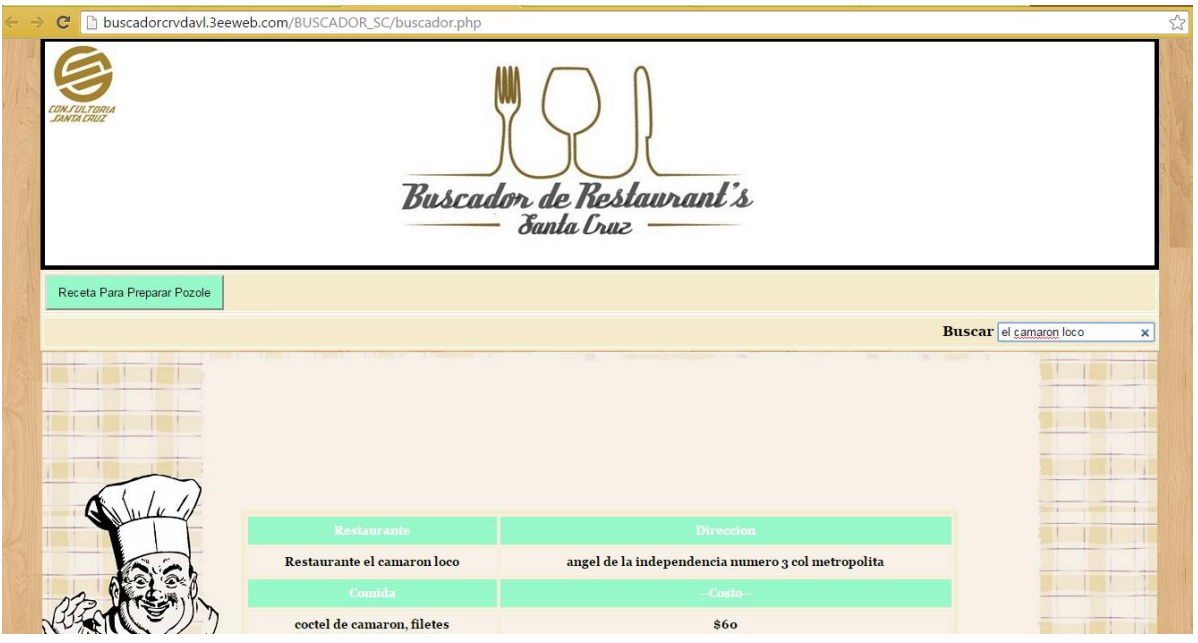

Por dirección

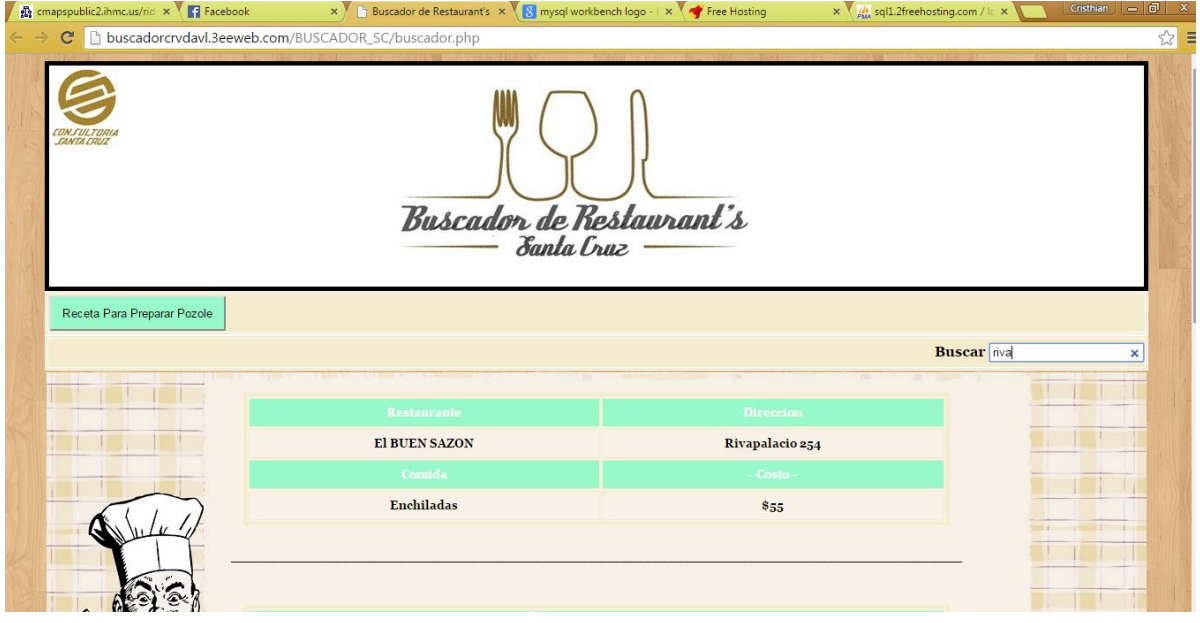

# Por platillos

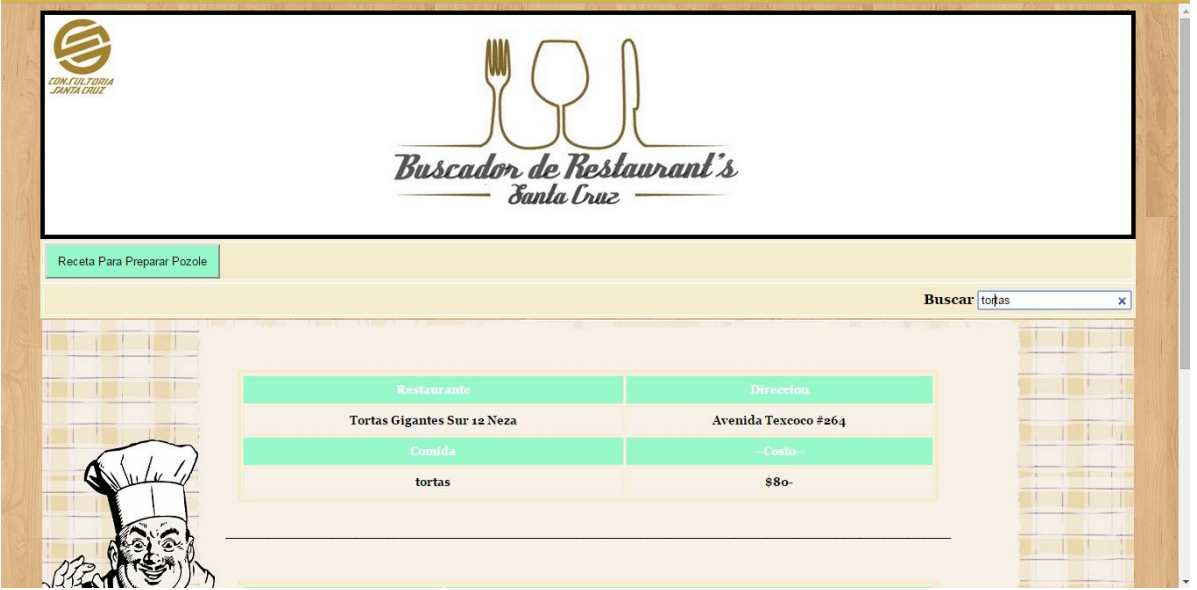

# Tiene apartados en donde se puede ver info sobre recetas.

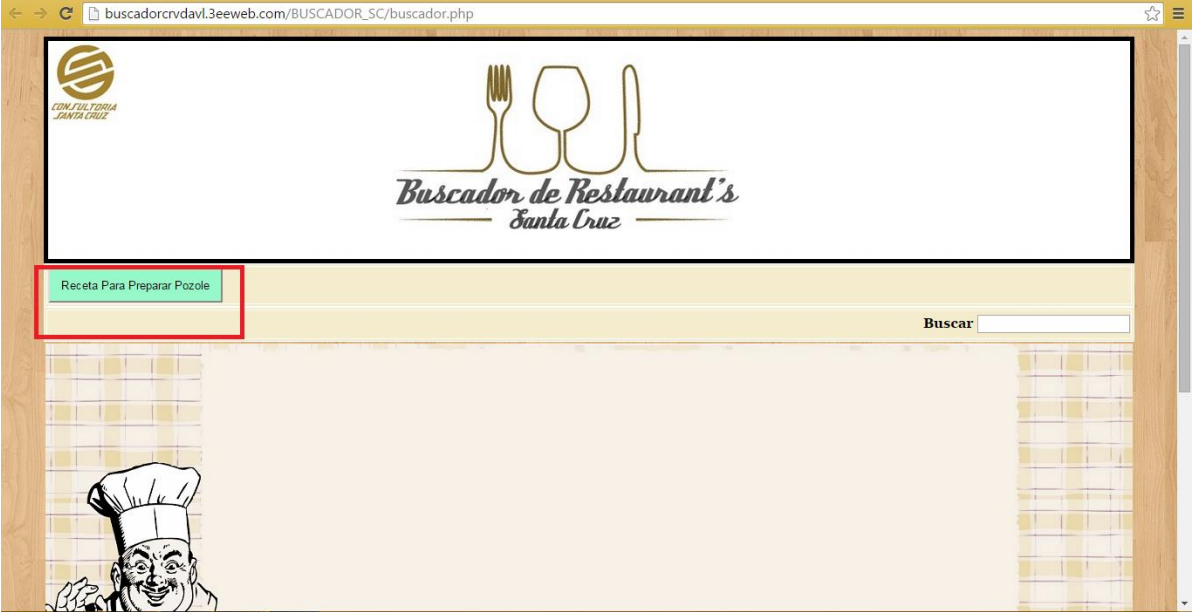

# <span id="page-5-0"></span>GLOSARIO

### Navegador

Un navegador o navegador web, es un software que permite el acceso a Internet, interpretando la información de archivos y sitios web para que éstos puedan ser leídos.

URL

Un URL es una cadena de caracteres con la cual se asigna una dirección única a cada uno de los recursos de información disponibles en la Internet.